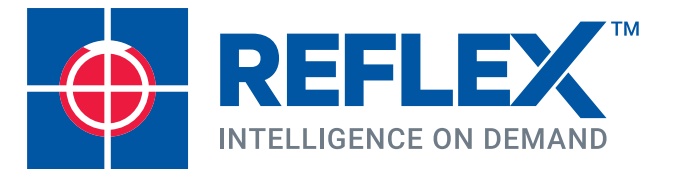

# REFLEX EZ-TRAC™ Quick User Guide

e de la fin de la fin de la fin de la fin de la fin de la fin de la fin de la fin de la fin de la fin de la fi<br>La fin de la fin de la fin de la fin de la fin de la fin de la fin de la fin de la fin de la fin de la fin de

### **SOFTWARE**: V6.1 **IMDEXHUB-IQTM** ENABLED

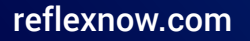

A leading IMDEX brand | MDEX

**REFLEX** EZ-TRAC™ **|** PREFACE

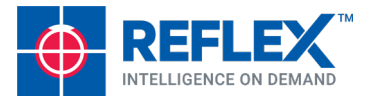

REFLEX™ is a company built on inspiration, innovation and a drive for excellence in service. We provide products for a range of industries including mining, construction, geotechnical engineering and exploration.

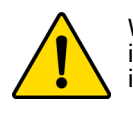

WARNING: Only REFLEX™ personnel or a REFLEX™ authorised agent is permitted to dismantle, repair or modify any part of REFLEX™ instruments or solutions.

Visit our website for a complete list of all our products

www.reflexnow.com

See the Contacts page for your local REFLEX™ office.

For online training, register at www.imdexacademy.com

Any attempt to allow, encourage or assist any party or individual to copy or modify any of the patent pending product(s) or any part thereof that is in the possession of the Customer in any way will be deemed an infringement upon the Intellectual Property Rights of REFLEX™ with regard to its products, solutions, systems and make such person, persons, company or organisation liable for prosecution. To ensure continued product improvement, REFLEX™ reserves the right to modify procedures, designs, materials, specifications and pricing without prior notice.

This document is intended for informational purposes only.

The information contained in this document is believed to be accurate at the time of printing; however, Imdex Limited, its subsidiaries, agents, distributors or resellers assume no responsibility or liability for the accuracy or completeness of, or consequences arising from, such information and the use of such information. Changes, typos, and technical inaccuracies will be corrected in subsequent publications. This publication is subject to change without notice.

This document contains and refers to proprietary information that is protected by copyright, trademark or patents. Other than as permitted by law, the information and descriptions contained in this document cannot be copied, disseminated, or distributed without the prior written consent of Imdex Limited or a subsidiary of Imdex Limited. Unauthorised reproduction in whole or in part is an infringement of copyright. Determination of the suitability of any information or product for use contemplated by any user, and the manner of that use is the sole responsibility of the user.

© Imdex Limited 2020. All rights reserved.

This guide may reference one or more of the following:

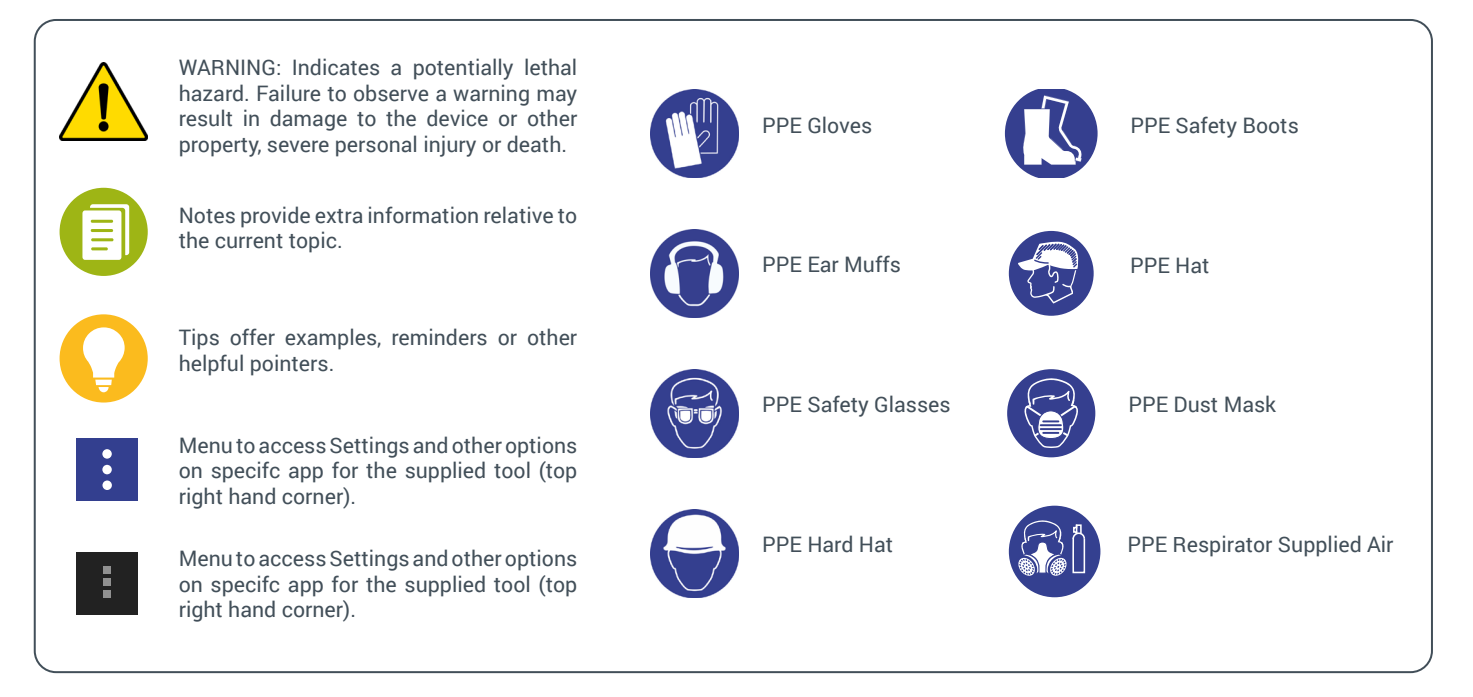

WARNING: Ensure the following PPE is used with this equipment.

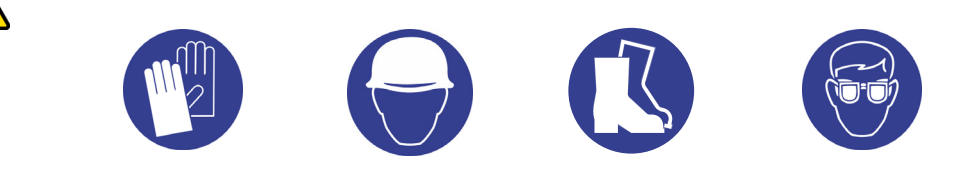

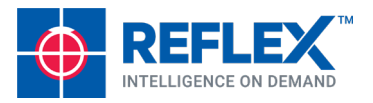

The REFLEX EZ-TRAC™ is a high precision magnetic and gravimetric instrument that measures the local geomagnetic field and provides azimuth relative to magnetic north. The REFLEX EZ-TRAC™ performs surveys in all directions including vertical with high accuracy, measuring the total magnetic field in nano Tesla (nT) and immediately indicates the quality of the azimuth.

The workflow...

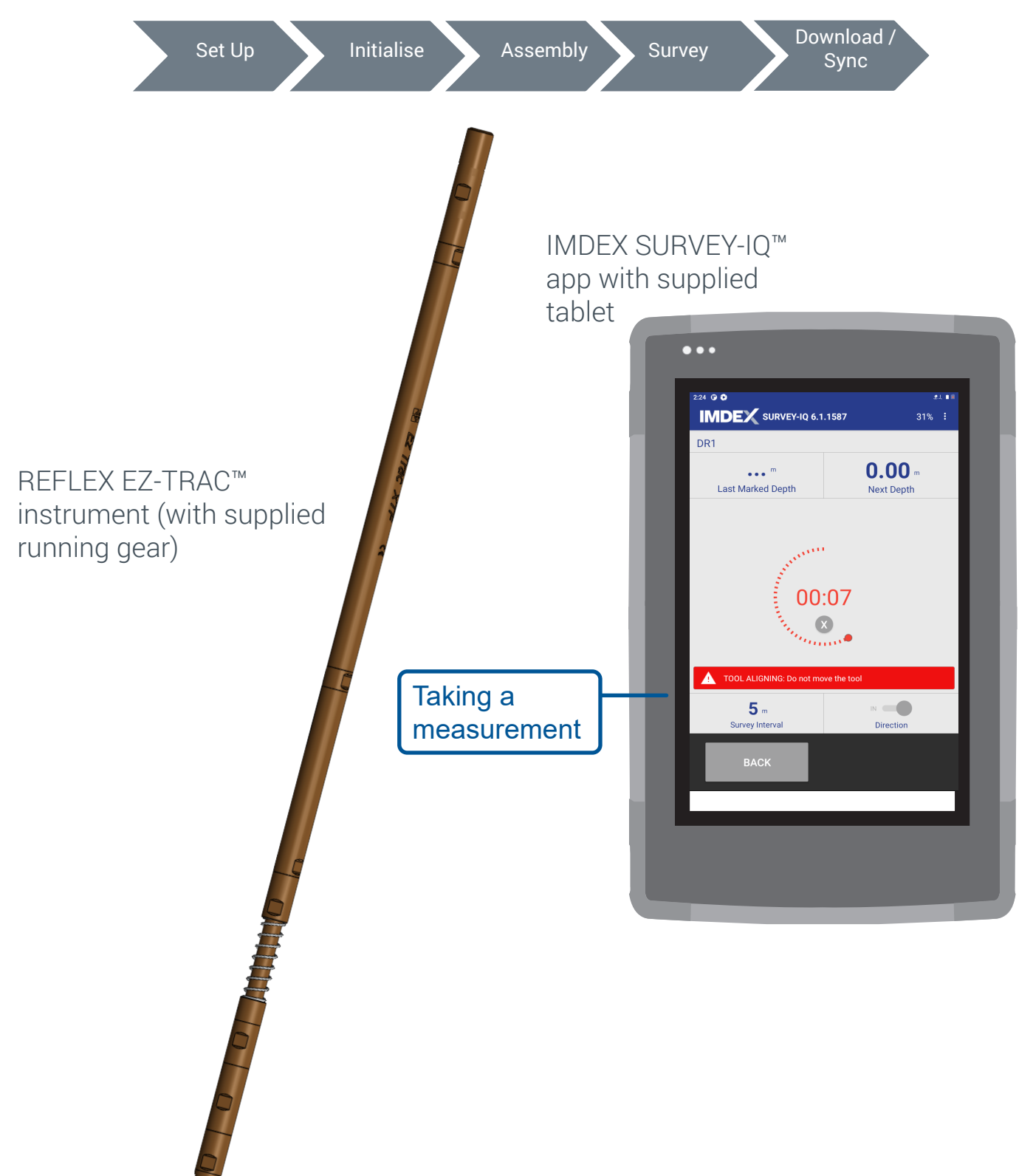

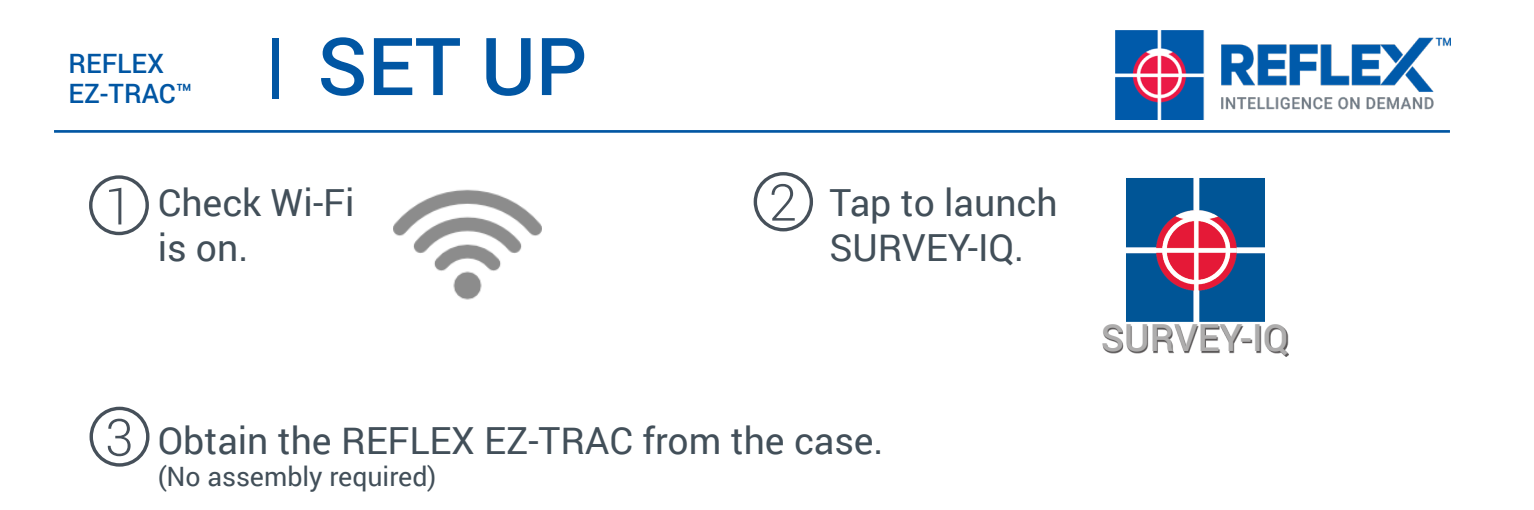

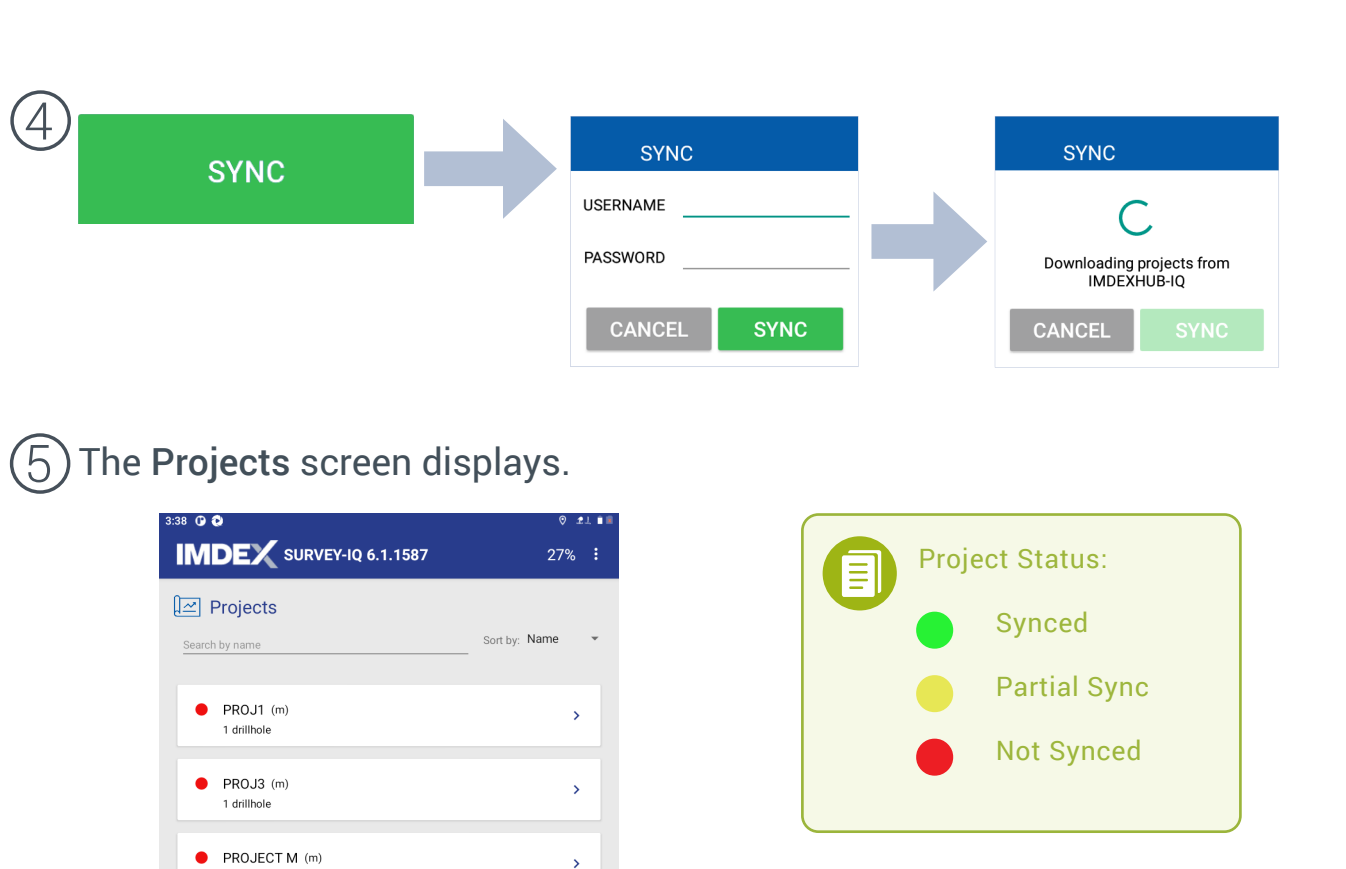

 $\overline{\phantom{0}}$ No Projects? The Projects screen by default will display the following message: Press the SYNC button to download projects  $\bullet$ 

from IMDEXHUB-IQ or press the ADD PROJECT button to create a new project.

olilili lo Lo Lo

5 drillholes

**SYNC** 

**ADD PROJECT** 

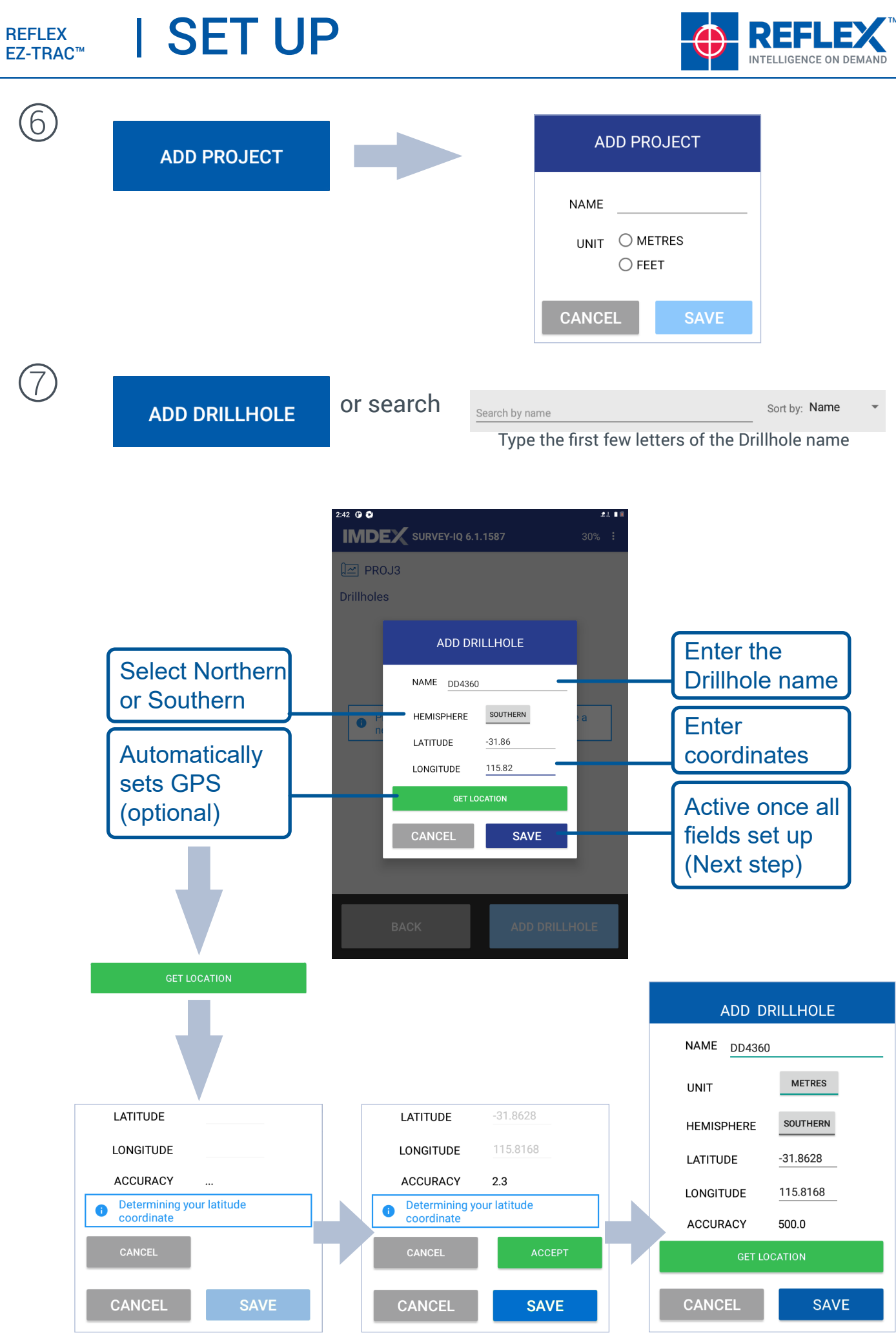

 $\overline{\mathbf{5}}$   $\overline{\mathbf{5}}$   $\overline{\mathbf{5}}$  and  $\overline{\mathbf{5}}$  and  $\overline{\mathbf{5}}$  and  $\overline{\mathbf{5}}$  and  $\overline{\mathbf{5}}$  and  $\overline{\mathbf{5}}$  and  $\overline{\mathbf{5}}$  and  $\overline{\mathbf{5}}$  and  $\overline{\mathbf{5}}$  and  $\overline{\mathbf{5}}$  and  $\overline{\mathbf{5}}$  and  $\overline{\mathbf{5}}$  and  $\overline{\$ RTI-MAN-0051 V4

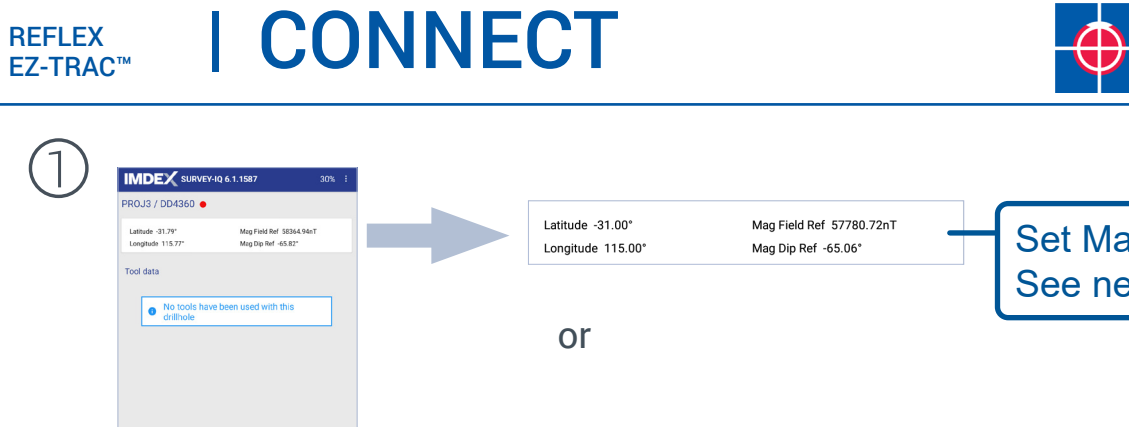

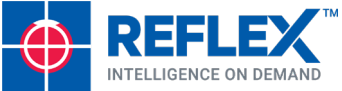

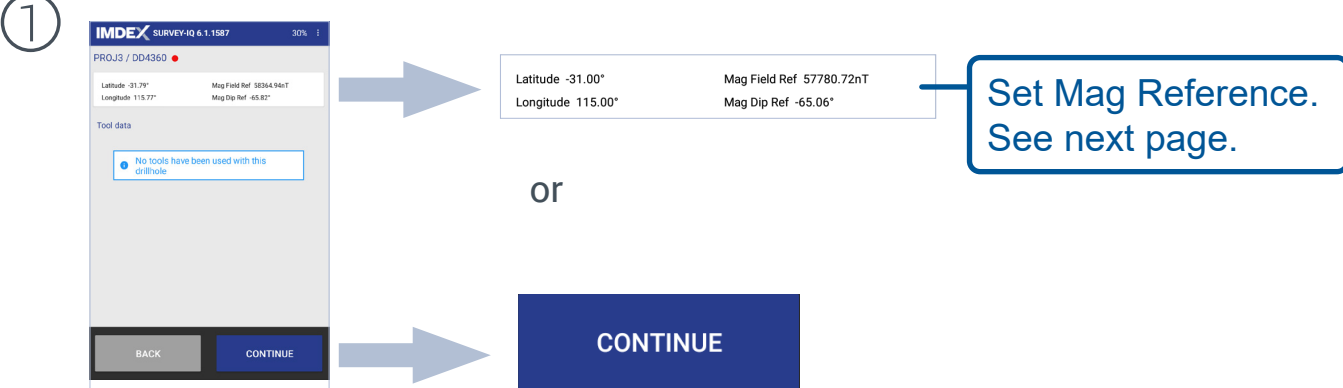

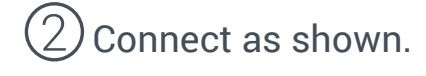

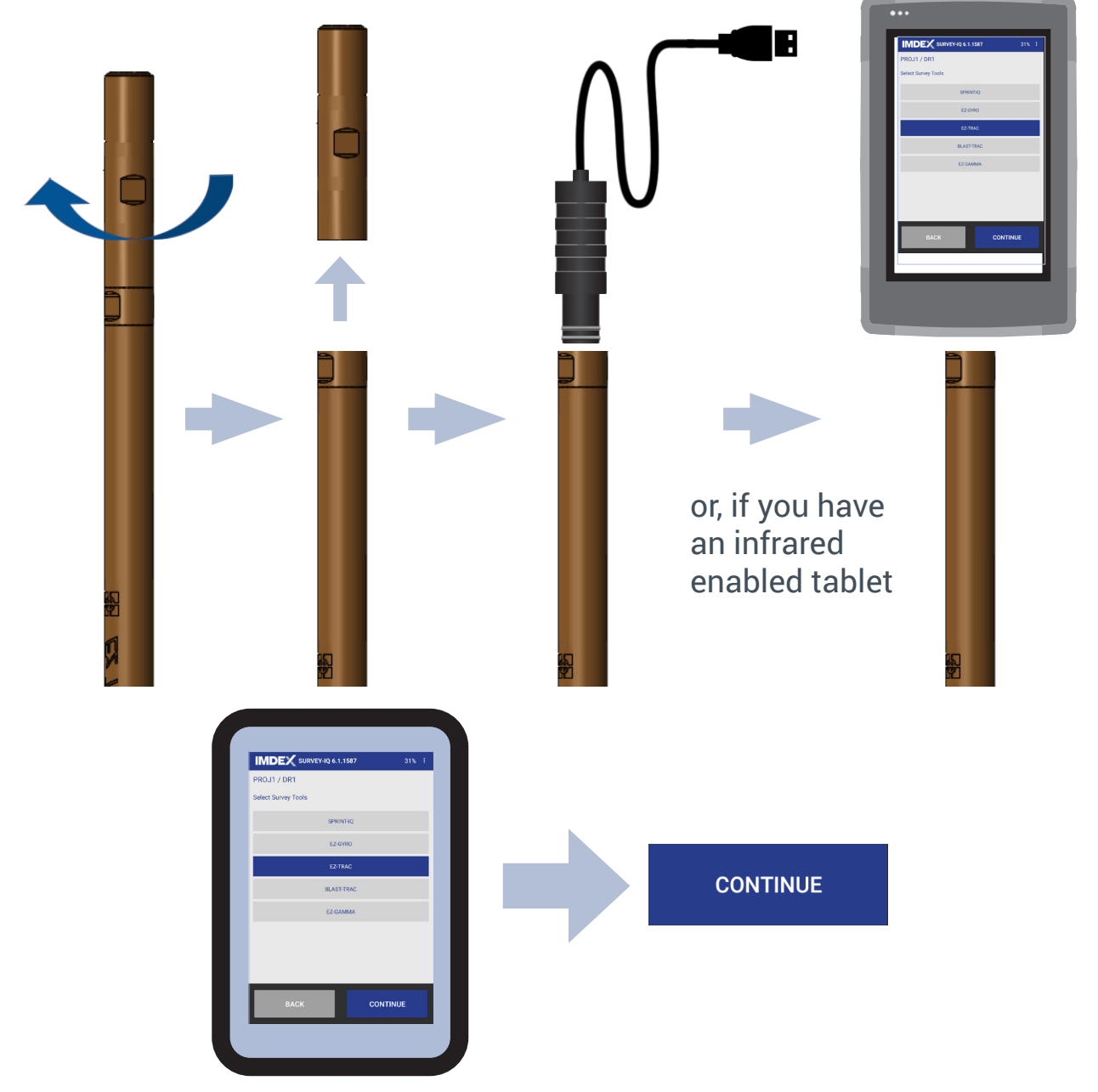

#### REFLEX EZ-TRAC™ **|** CONNECT

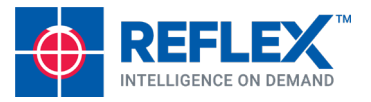

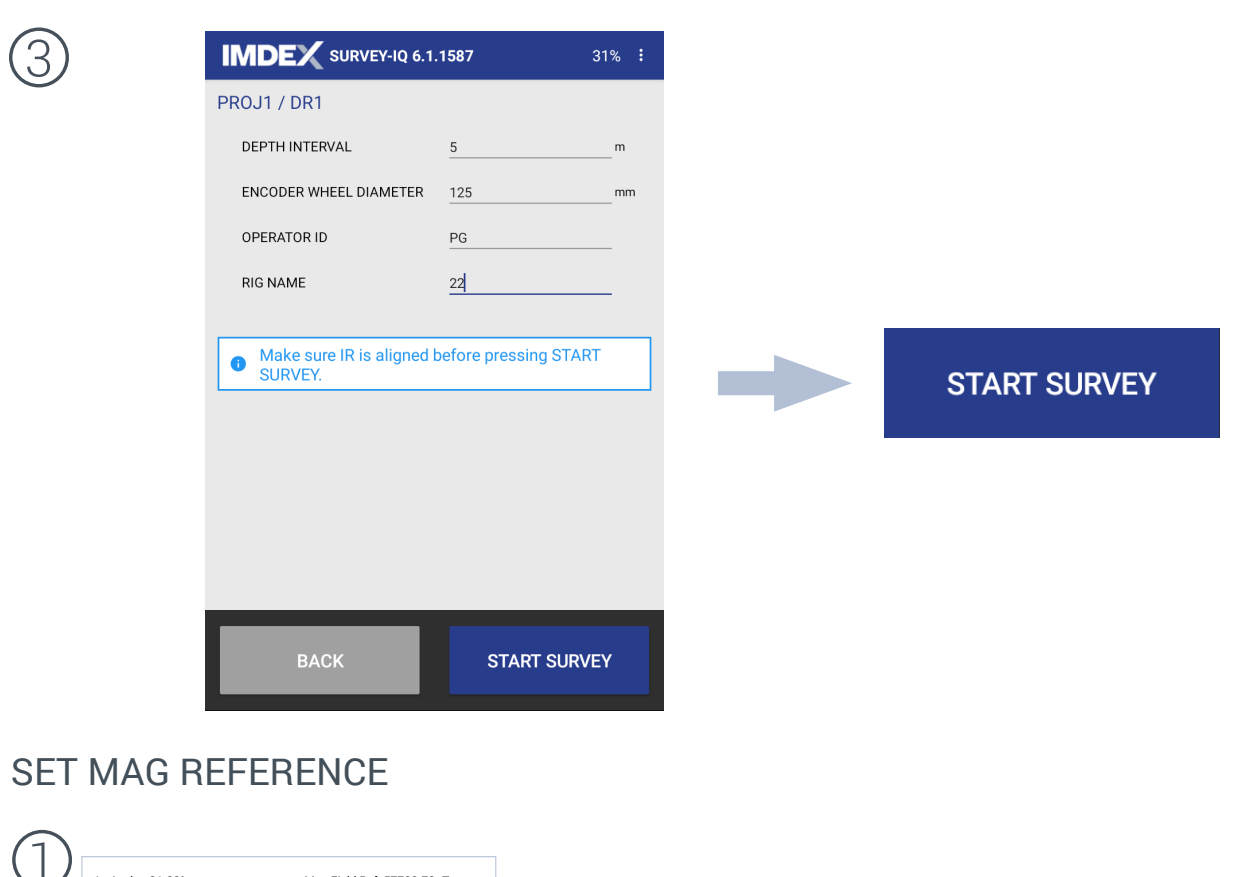

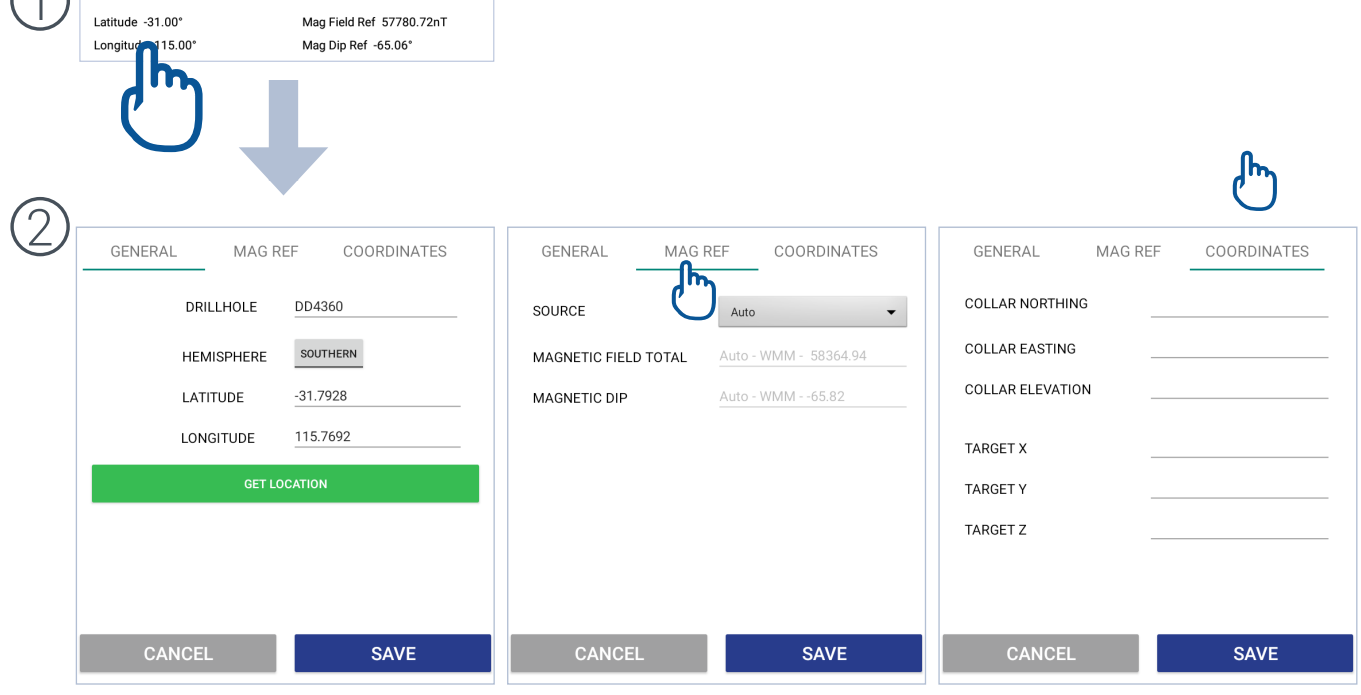

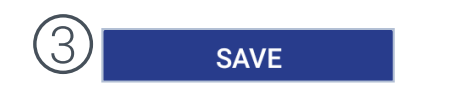

4 Return to page 4, Step 1.

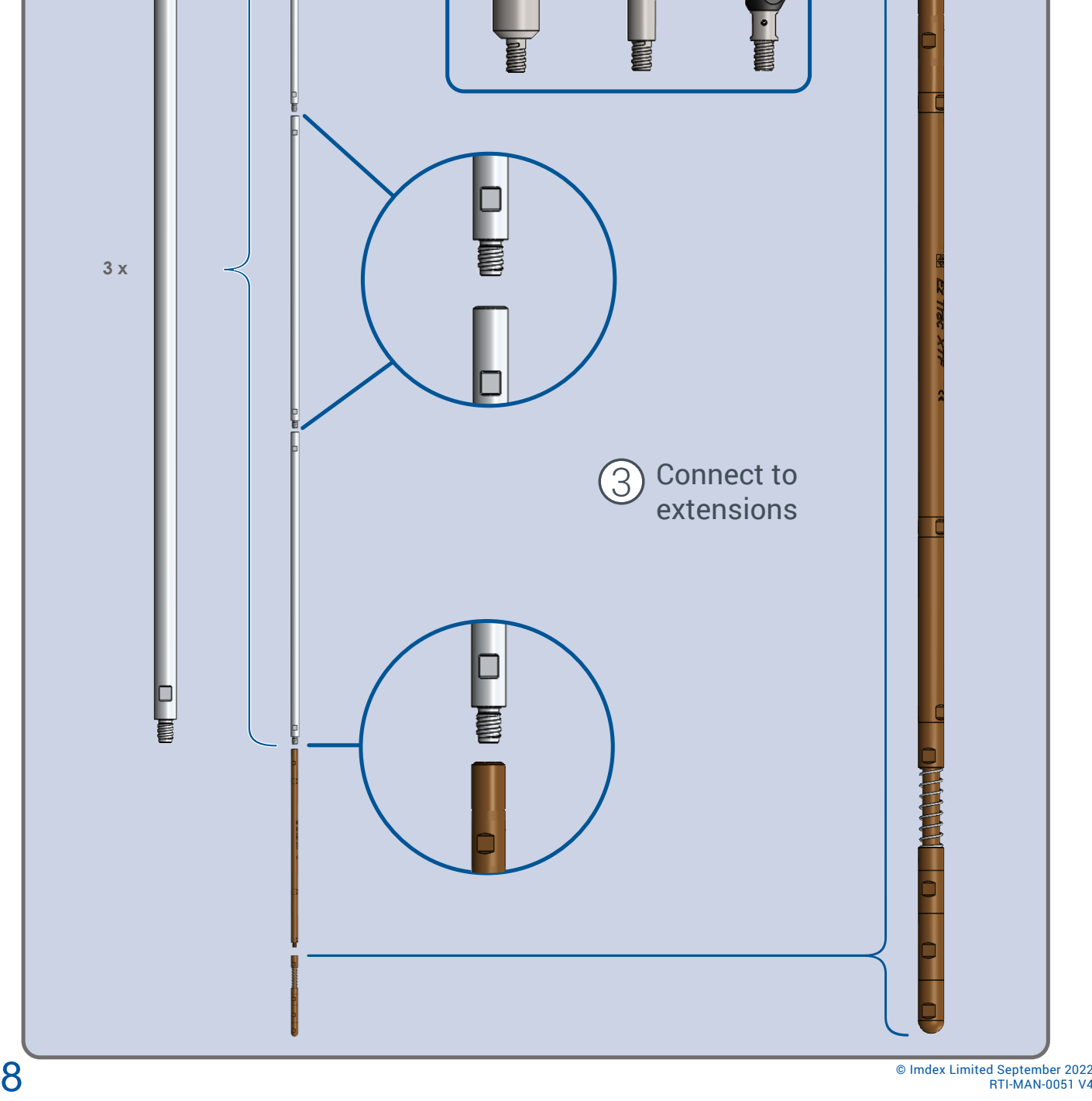

2) Select connection type and attach

X

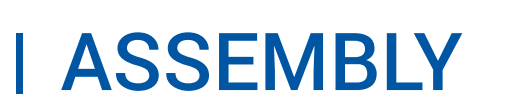

A

j  $\overline{\mathbb{L}}$ 

REFLEX EZ-TRAC™

**3 x**

**Assemble** extensions

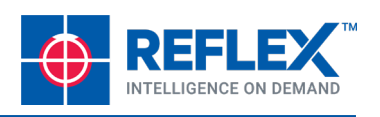

KO

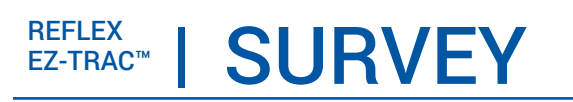

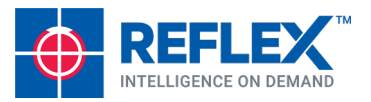

 $\bigcup$  Place the tool into position at the desired depth EZ-TRAC Assembly

 $2$ ) Tap Current Depth in the app to set the depth

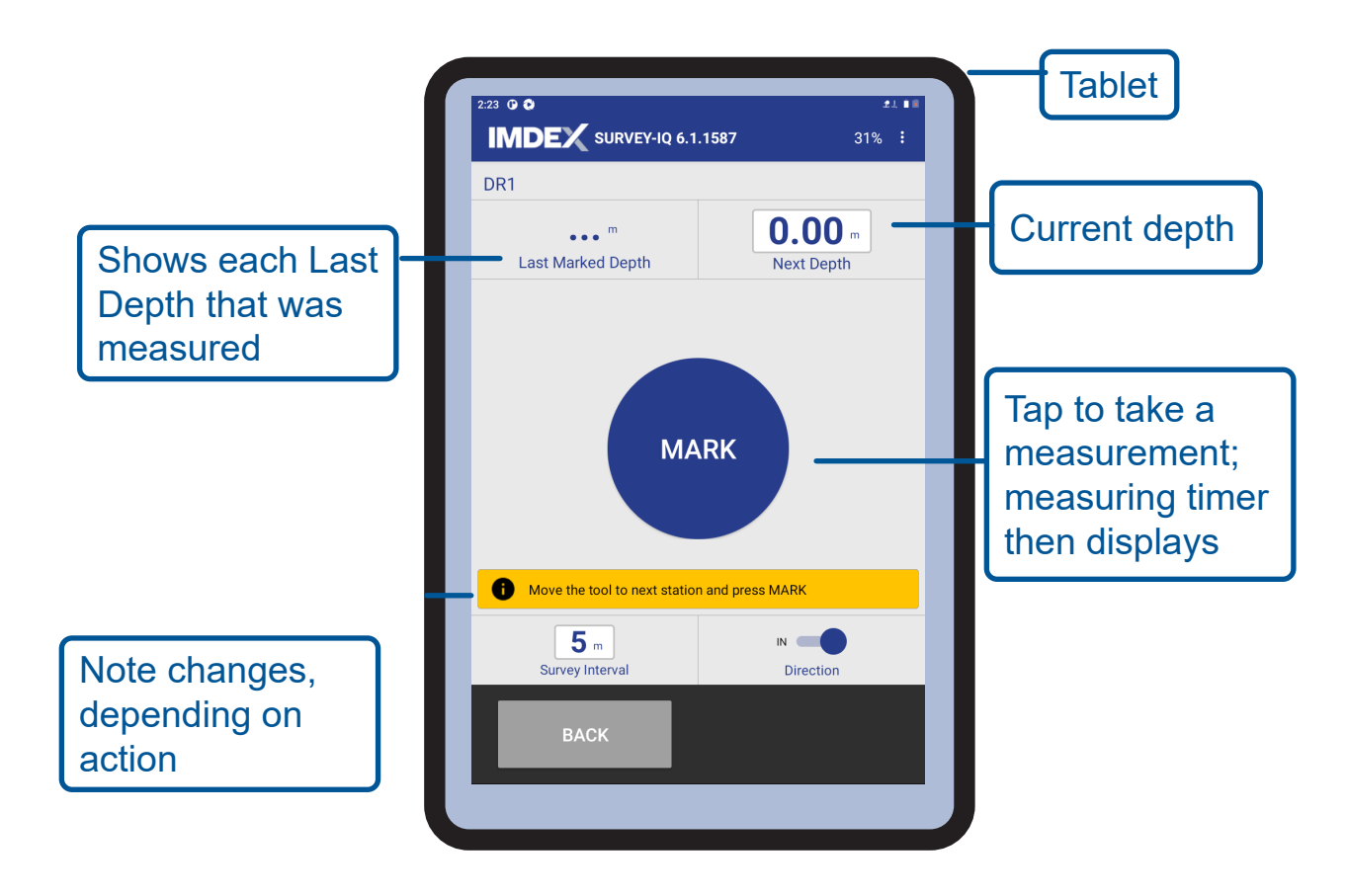

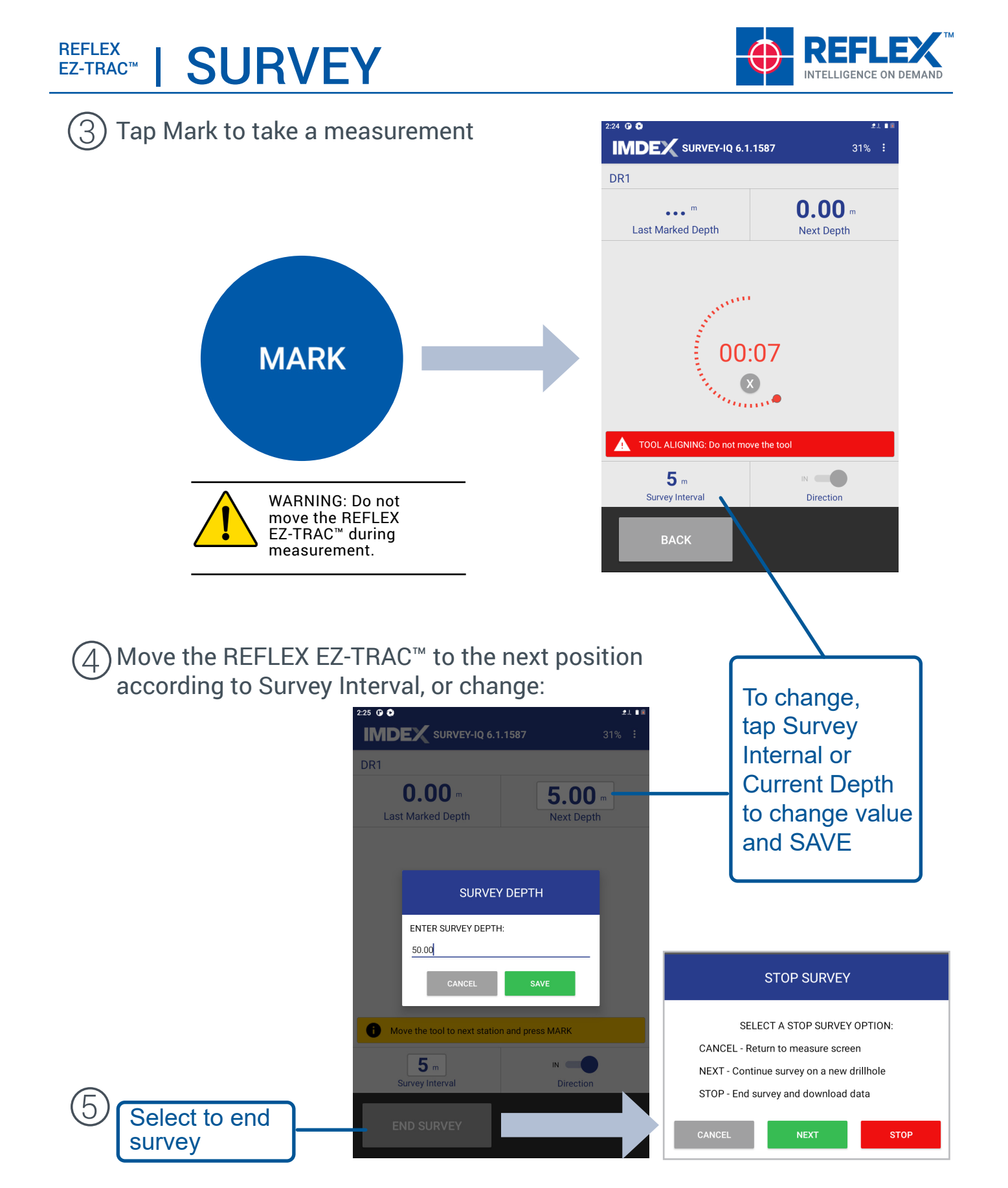

From STOP SURVEY popup, select CANCEL to enter a new depth and survey. Repeat steps 1-4 until all measurements are taken. When finished and ready to download, select STOP.

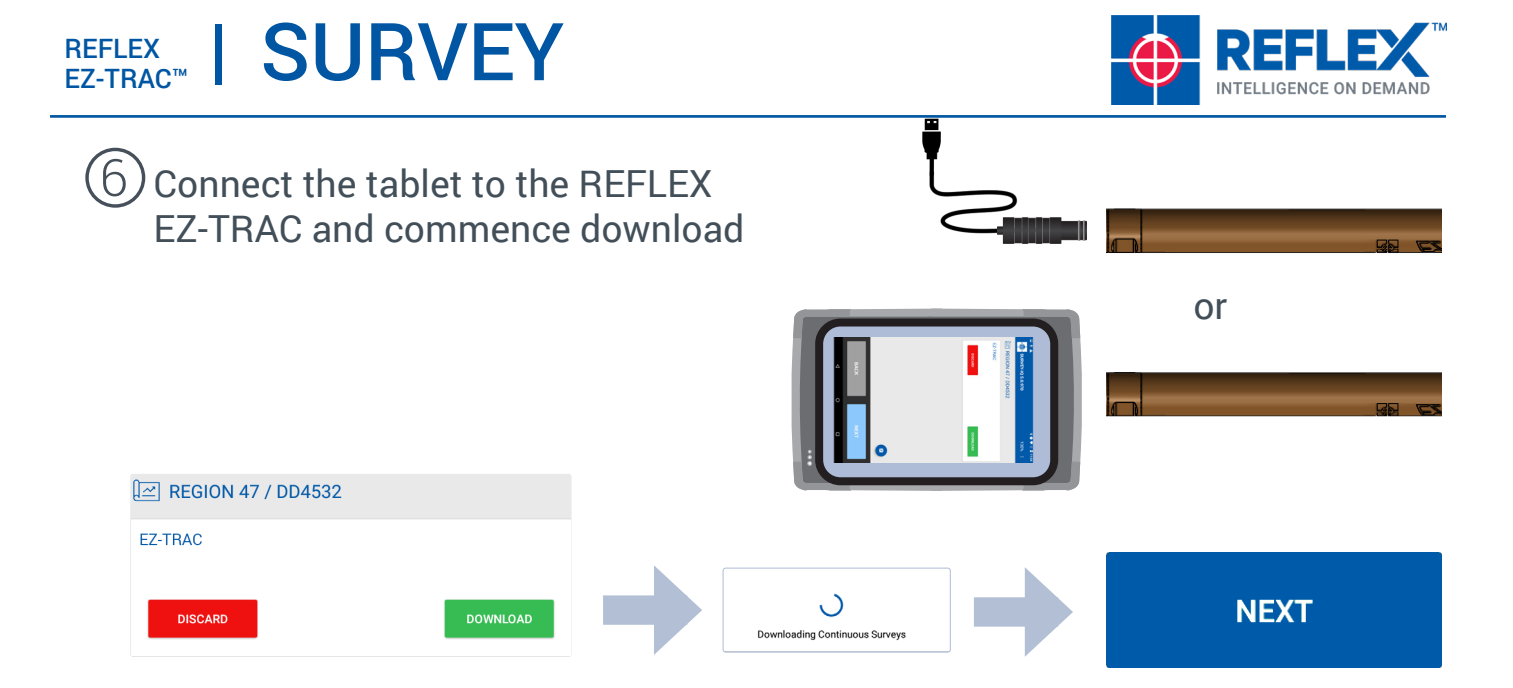

#### $\overline{\mathcal{D}}$  Surveys are listed. Click on a row to view details.

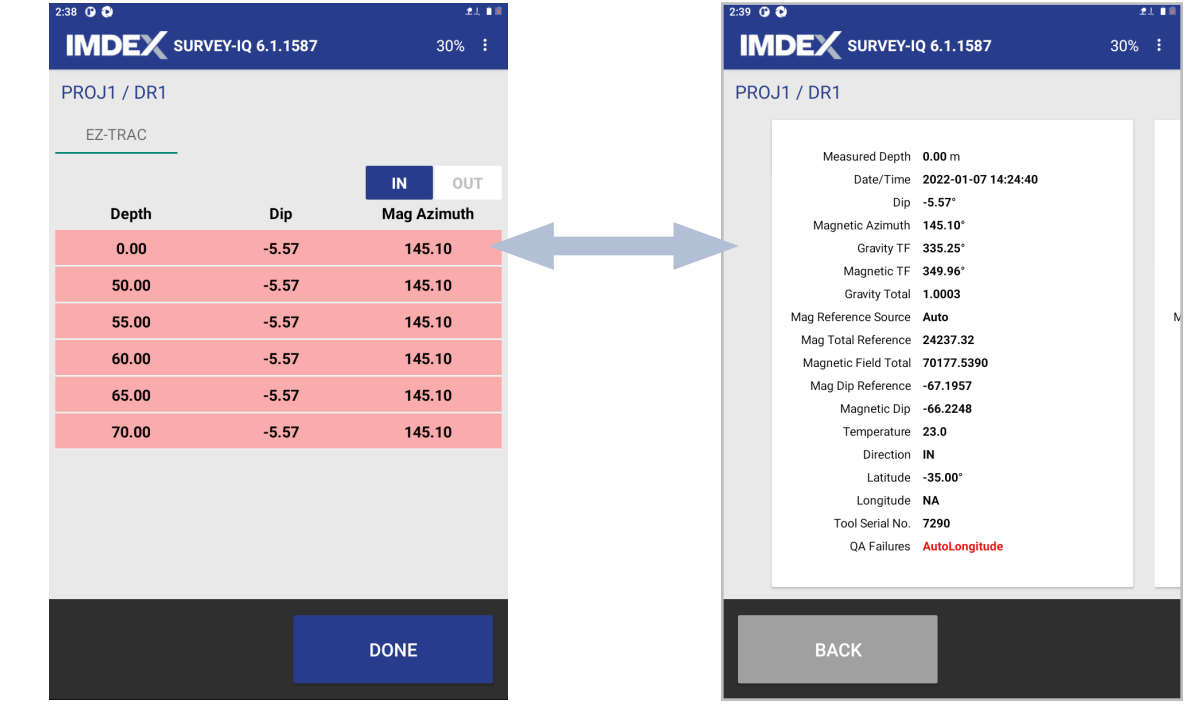

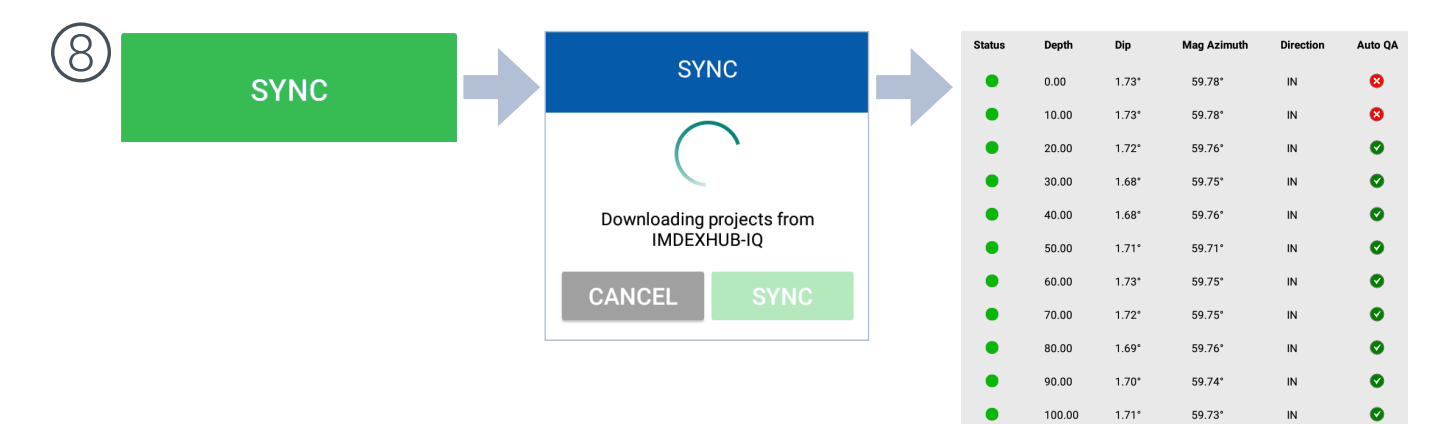

 $\overline{11}$   $\overline{11}$  RTI-MAN-0051 V4

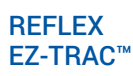

# **|** SURVEY

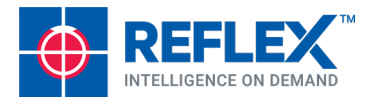

 $\mathcal{Q}$ **CALCULATE SURVEY** 

#### to consolidate duplicate shots.

The SURVEY-IQ app combines duplicate shots and calculates an average. In the 目 instance of one of the shots resulting in a QA fail, this shot is discarded. If both shots have a QA fail, the shots are discarded.

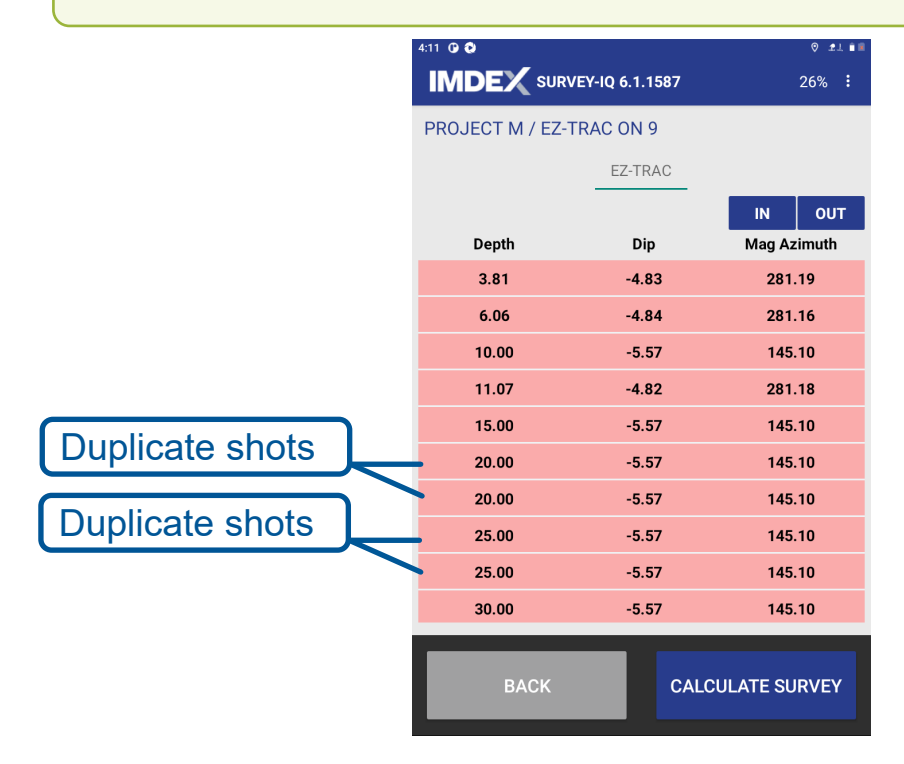

The consolidated list of shots displays.

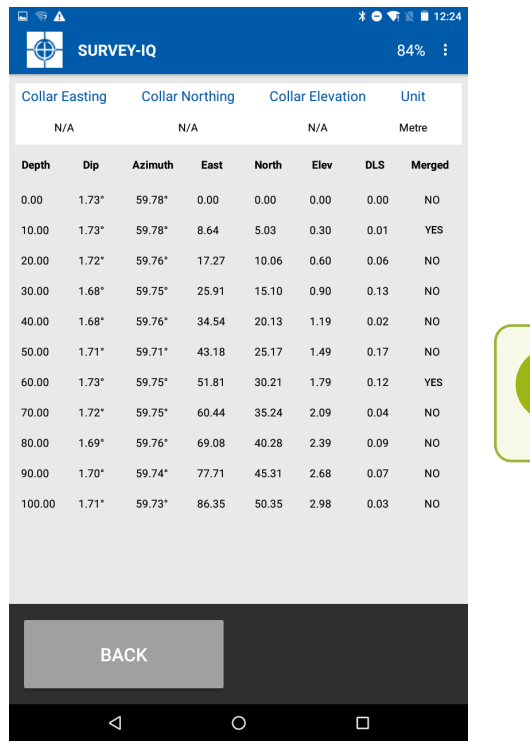

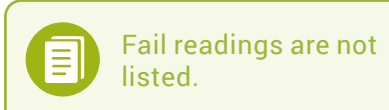

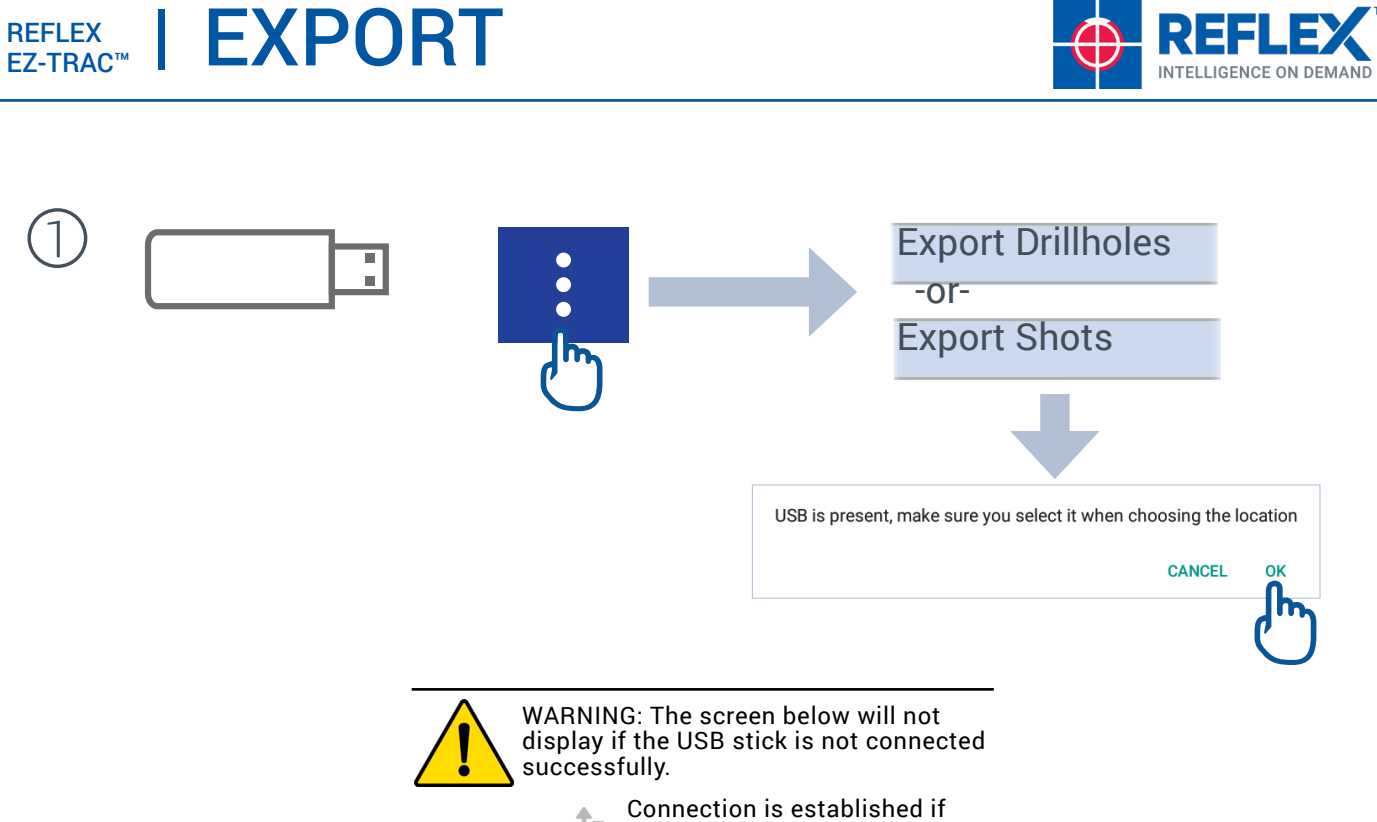

ġ this symbol is at the top of the screen.

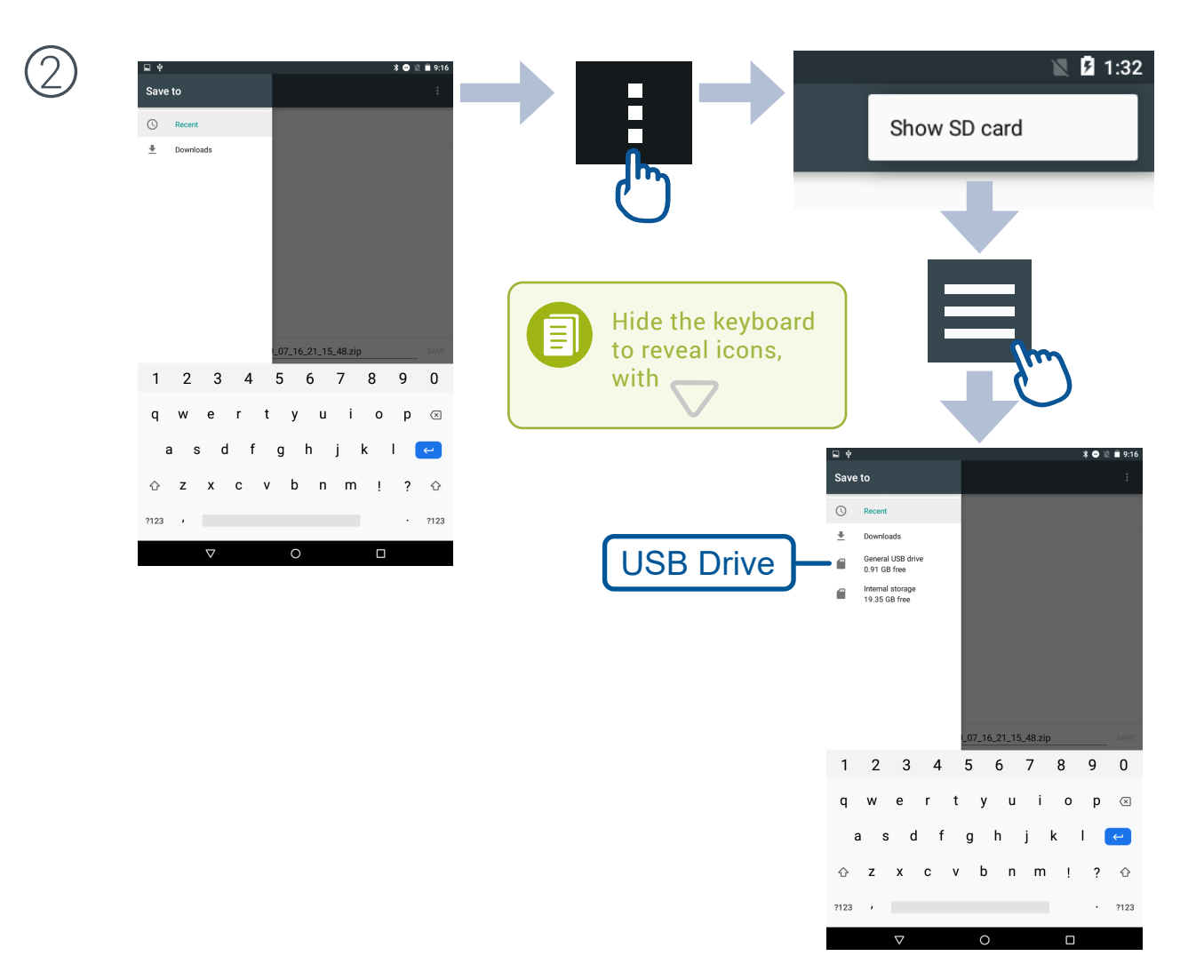

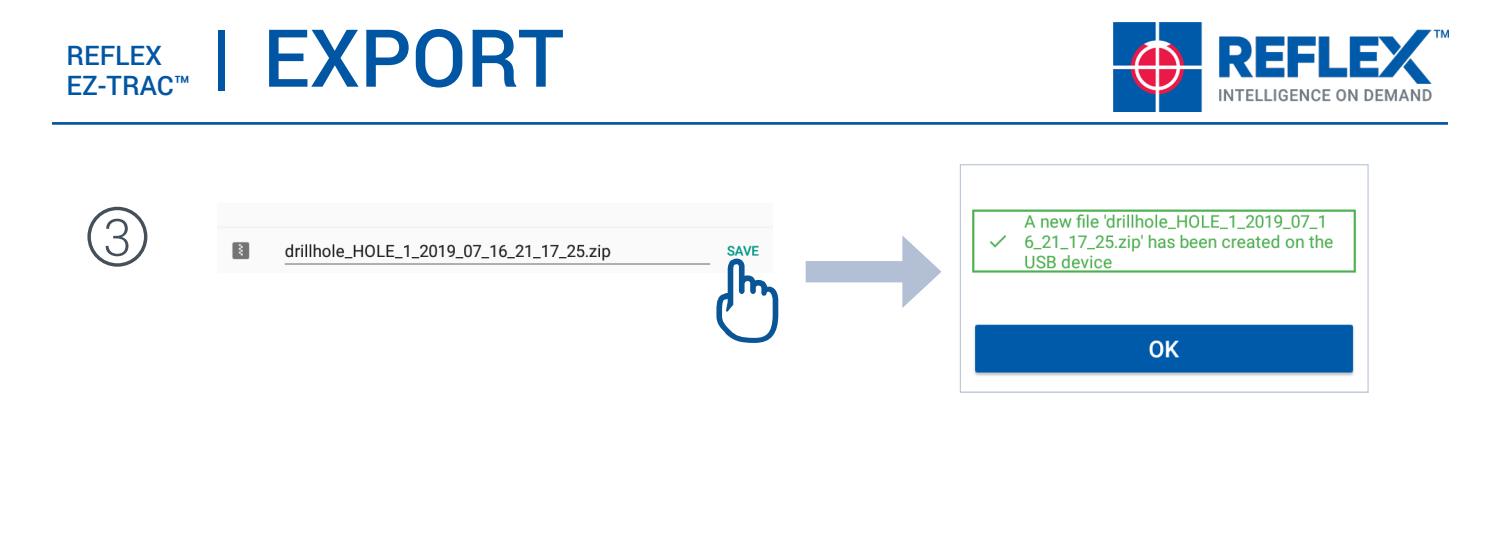

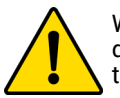

WARNING: If you are using this tool and application for multiple clients, to keep data secure you must ensure that data is synced first and you have logged off the client's account before operating on behalf of a different client.

DO NOT log out until you have successfully synced/exported.

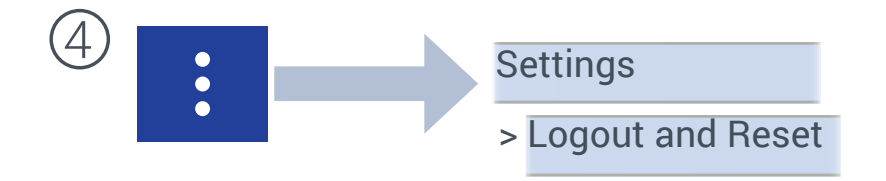

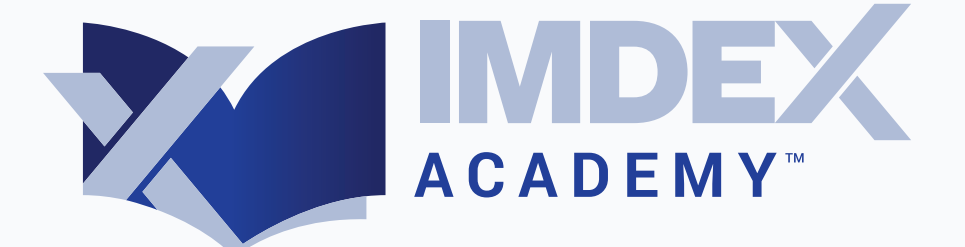

## Industry best knowledge and skills training, anywhere, anytime.

### Learn more with one of our free courses today at imdexacademy.com

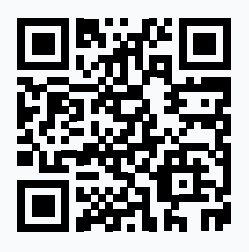

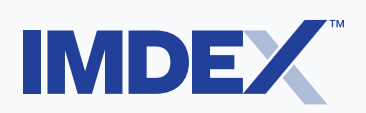